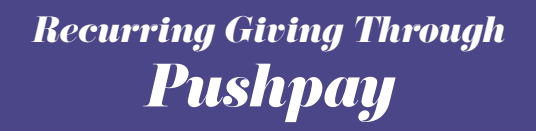

Here's how to set up recurring giving through your Pushpay account in 3 easy steps!

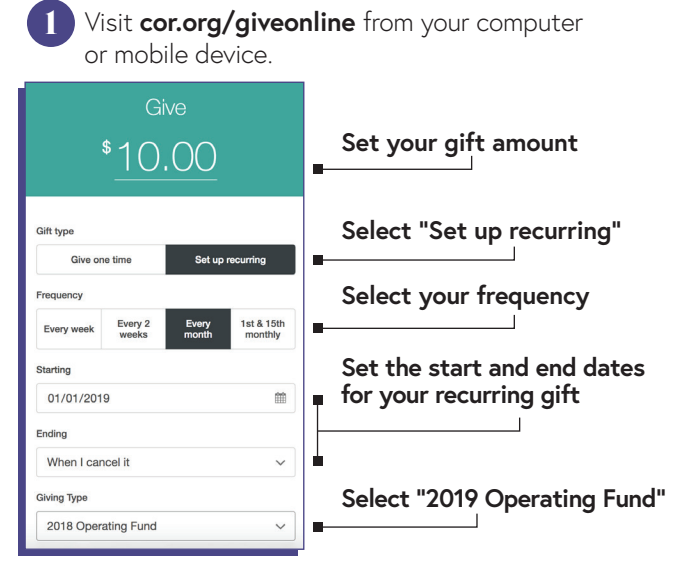

Use your phone number to add your account (or to log in if you've given before). When you set up a new account, please be sure to enter your home address.

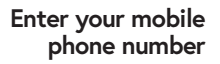

Mobile number  $\Box$  US  $\lor$  $(201) 555 - 0123$ Security code ⋒

**Enter the security code texted to you**

2

3

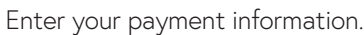

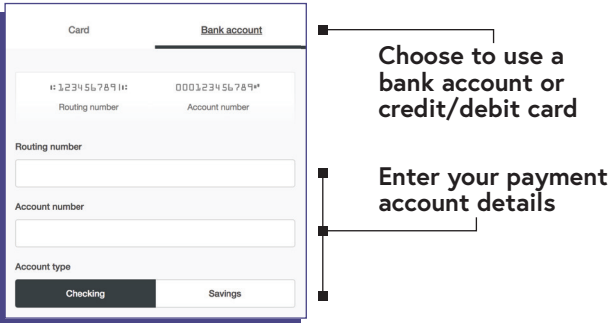

# *Electronic Giving at Church of the Resurrection*

Giving online is secure and easy with Pushpay. Just set up an account through your mobile device or computer to make one-time or recurring gifts, store payment methods and monitor your transactions.

On the reverse of this card, you'll find instructions for setting up electronic recurring giving through Pushpay's mobile-friendly website.

You can also download the Pushpay app on your phone to have access to your giving history, set up additional gifts and more.

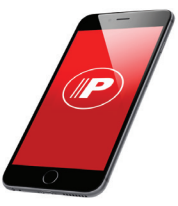

### **Do I have to create an account?**

You can use Pushpay as a guest. The advantage of setting up an account is that you can save your information, so you do not have to re-enter it each time you give.

#### **Can I use my bank account instead of a credit card?**

Resurrection's cost is less when you use your bank account as the method of payment (credit card fees are 3%). If you prefer to use a credit card, Pushpay accepts American Express, Discover, MasterCard and Visa. You can even set up multiple payment methods and select one each time you give.

## **Is this for one-time gifts or recurring gifts?**

You can use Pushpay for both one-time and recurring gifts, including your annual giving and capital campaign commitments.

#### **Will I get a confirmation?**

Yes, you will get a confirmation email within minutes of your transaction.